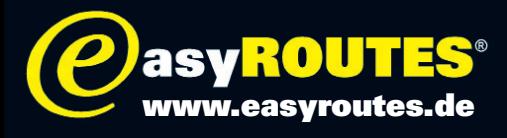

## Wie nutze ich OpenStreetmap (OSM) Karten auf Garmin Zumo

Du benötigst eine Micro-SD-Karte, bis 4 GB funktioniert normalerweise problemlos. Passende Open Streetmaps-Karten für Garmin Geräte kann man unter www.openstreetmaps.org (http://wiki.openstreetmap.org/ wiki/User:Computerteddy) herunterladen oder sich unter http://garmin.openstreetmap.nl/ individuell zusammenstellen lassen.

- 1. Lege auf der SD-Karte einen Ordner GARMIN an.
- 2. In den Ordner GARMIN kopierst Du die Datei "gmapsupp.img"
- 3. Nun muss man nur die SD Karte in den Slot im GPS stecken und das Zumo starten.

## Achtung: ACHTUNG:

Kopiere diese Datei niemals auf den Hauptspeicher (im Gerät). Dort liegt eine gleichnamige Datei. Das ist die Navteq-Karte! Wenn die einmal überschrieben oder gelöscht wurde, ist sie unwiederbringlich verloren (es sei denn man hat natürlich eine Sicherung vorher gemacht ;-) )

Die OSM-Karten sind zum Teil routingfähig, Zumos können damit also auch straßengenau den Weg berechnen. Hier kommt es aber gerne mal zu Problemen, wenn die Navteq-Karte (City Navigator) gleichzeitig aktiv ist. Man sollte daher die Navteq-Karte deaktivieren, wenn man die OSM-Karte nutzt.

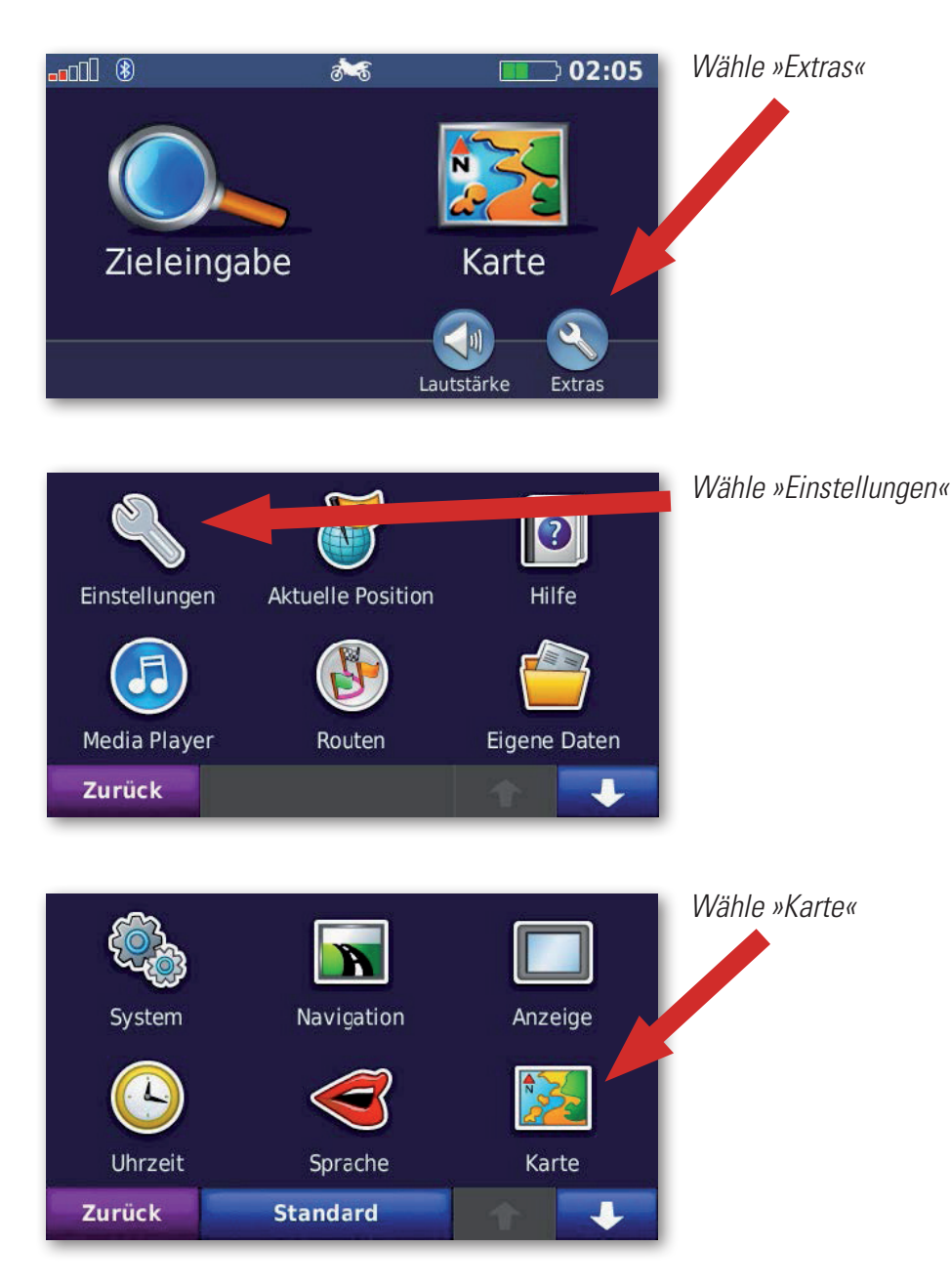

Reiner H. Nitschke Verlags-GmbH

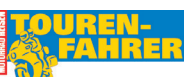

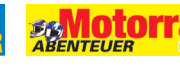

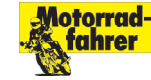

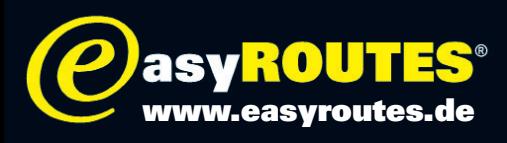

Zurück

Seite 2

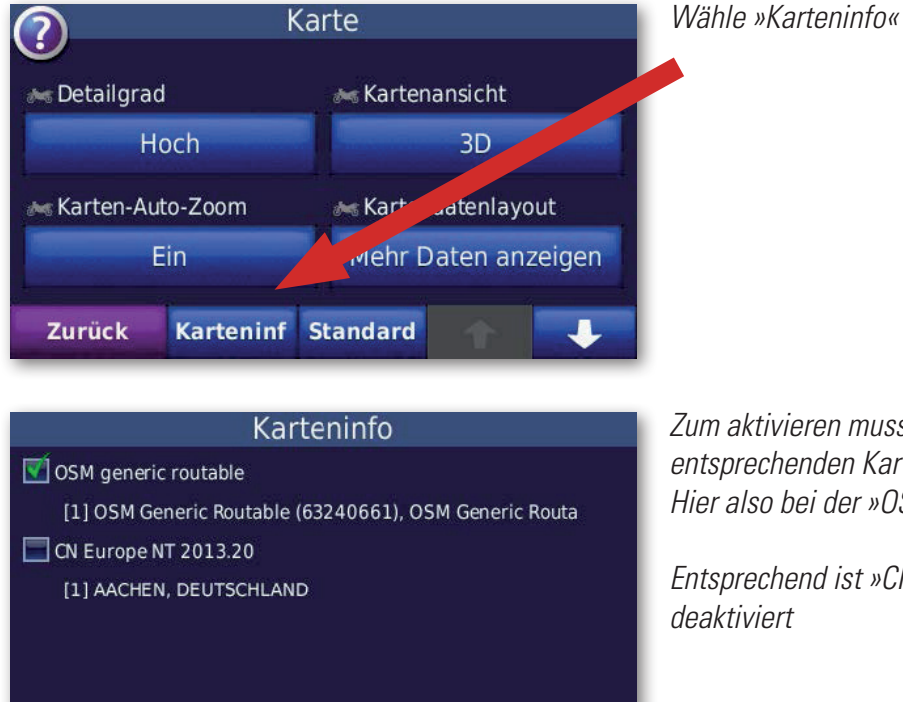

*Zum aktivieren muss jeweils ein Häkchen vor der entsprechenden Karte gemacht werden. Hier also bei der »OSM generic routable«,*

*Entsprechend ist »CN (City Navigator) NT 2013« deaktiviert*

## Achtung:

HINWEIS: Die Reiner H. Nitschke Verlags-GmbH übernimmt keinerlei Gewährleistung für die Richtigkeit der Daten und Angaben. Die Reiner H. Nitschke Verlags-GmbH übernimmt ebenfalls keine Gewährleistung für eventuell auftretende Schäden in Folge der Benutzung dieser Anleitung und der darin aufgeführten Hard- und Software. Die Benutzung der Anleitung erfolgt auf eigenes Risiko!

HINWEIS: Bedienen oder programmieren Sie das GPS niemals während der Fahrt. Dies kann schwere Unfälle zur Folge haben.

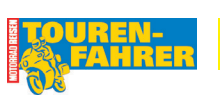

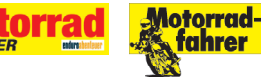